# **Generate a new block for pysimCoder**

### **Generate the Icon for the new block**

Usually I work with Inkscape to generate a new icon, starting from a previous one.

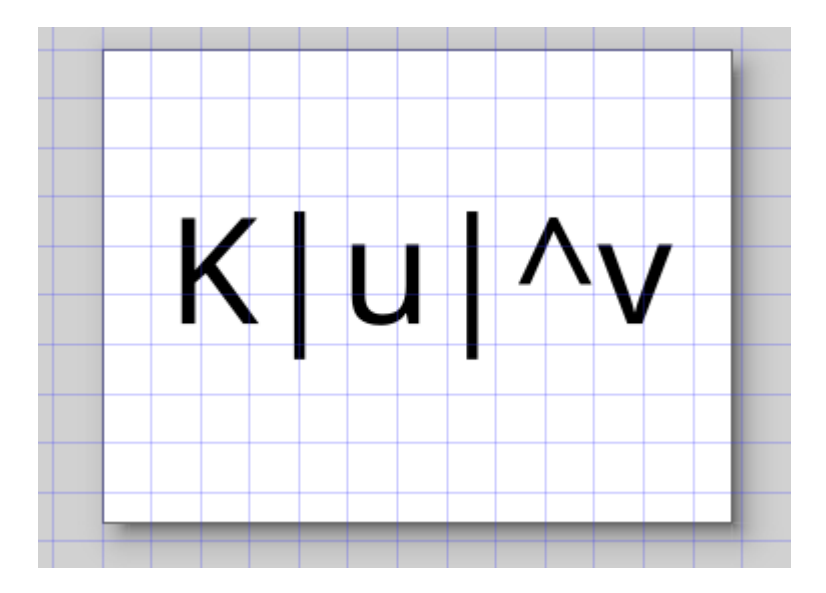

## **Generate the .xblk file**

Launch

#### *\$ defBlocks*

and fill the fields as shown here

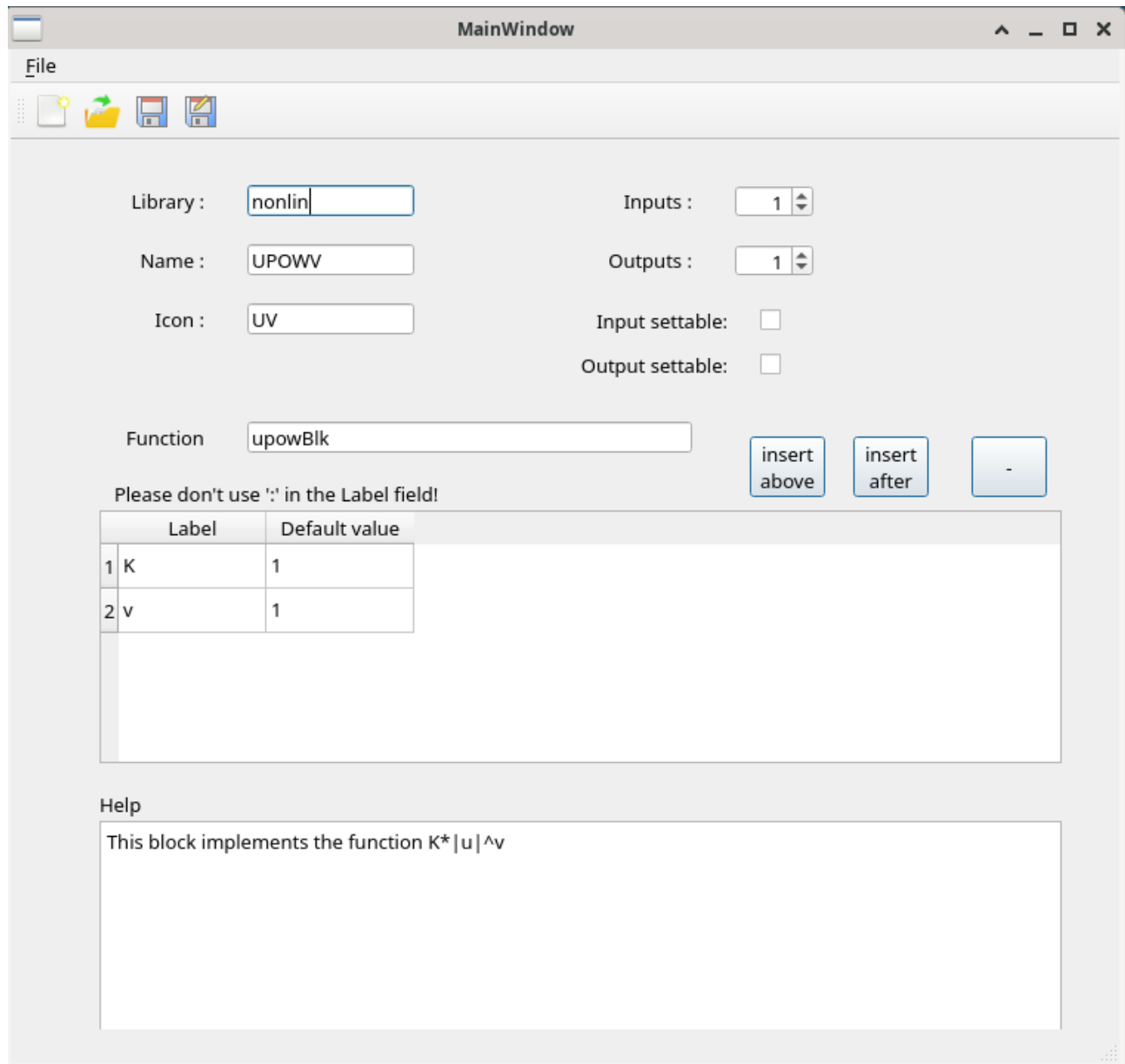

**SaveAs -> UPOW.xblk**

# **Generate the python file and the C file**

Now launch

#### *\$ xblk2Blk*

and open the UPOW.xblk file

Then fill the mask with the variable names (K and v) and then click on the buttons

Generate function

Save function

#### Generate skeleton program

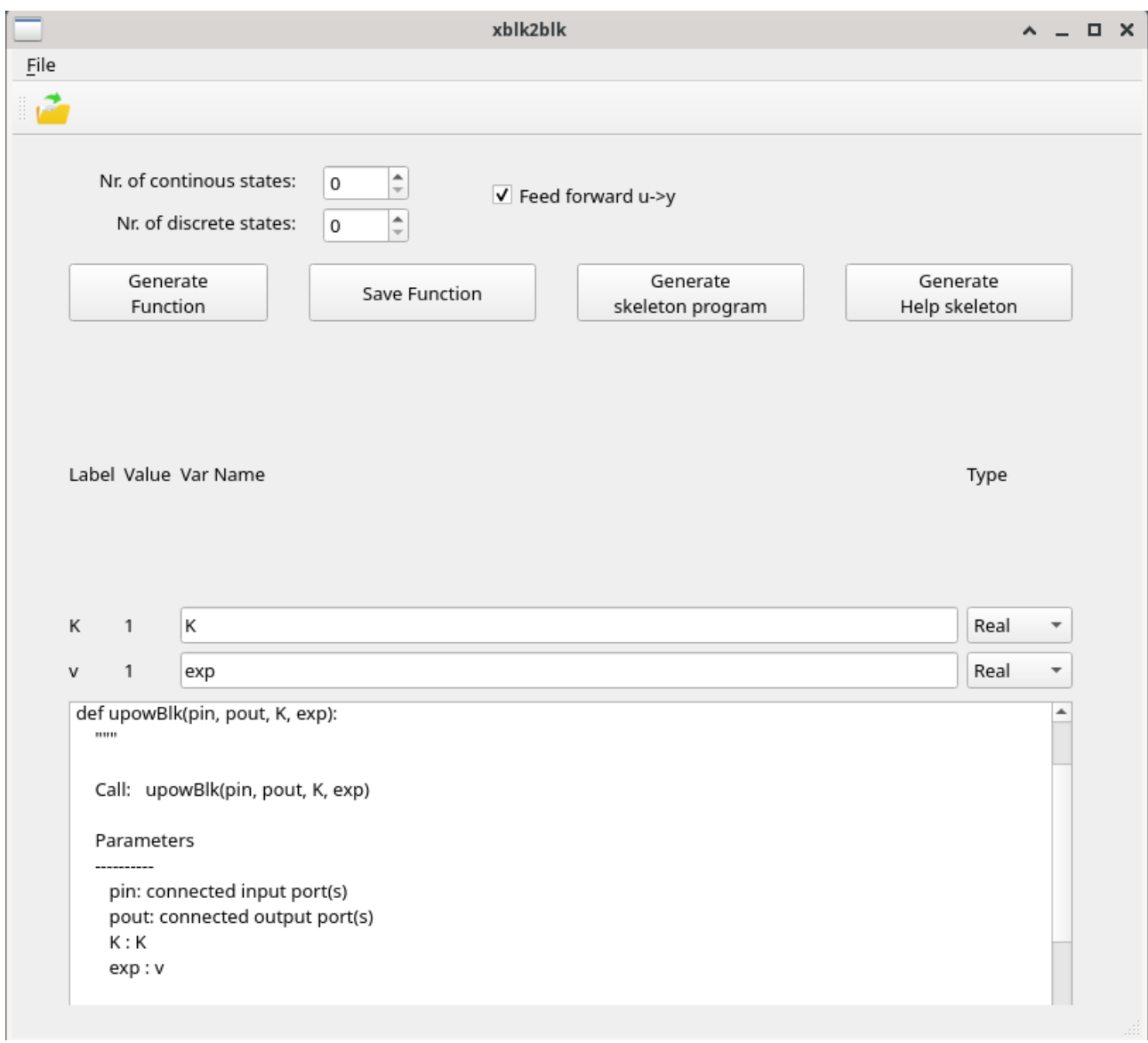

## **Modify the C file**

Open and modify the C code

• Add #include <math.h> on the top of the file

#include <pyblock.h>  $\vert$ #include <math.h>

- Eliminate the "update" function (this block doesn't have internal states!)
- Modify the upow function

```
void upow(int flag, python_block *block)
{
if (flag==CG\_OUT){ /* get input */
   inout(block);
  }
 else if (flag==CG_END){ /* termination */ 
   end(block);
  }
else if (flag ==CG_INIT){ /* initialisation */
   init(block);
  }
}
```
• Modify the **init** function (not used for this block)

static void init(python\_block \*block) { }

• Modify the **end** function (not used for this block)

static void end(python\_block \*block) {  $\vert$ 

• Modify the **inout** function

```
static void inout(python_block *block)
{
  double * realPar = block->realPar;
 double *y = block \rightarrow y[0];double \text{*u} = \text{block} > u[0];double K = realPar[0];
 double v = \text{realPar}[1];
 y[0] = K^*pow(fabs(u[0]), v);}
```
### **Move the generated files and recompile the libraries**

Now you have to move the generated files on the right place. This block implements a non linear function, thus we move the files as follow

- UPOW.xblk -> pysimCoder/resources//blocks/blocks/nonlin/
- upowBlk.py -> pysimCoder/resources/blocks/rcpBlk/nonlin/
- UV.svg -> pysimCoder/resources/blocks/Icons/
- upow.c -> pysimCoder/CodeGen/Common/common\_dev/

Now you can launch "make" or "make SHV=1 for your targets